**NEED HELP WITH INSTALLATION, MAINTENANCE OR SERVICE?**

**EDE**<br>POKÉTOPIA

#### Nintendo Customer Service **WWW.NINTENDO.COM** or call **1-800-255-3700**

## **NEED HELP PLAYING A GAME?**

Nintendo's game pages, at **www.nintendo.com/games**, feature walkthroughs, frequently-asked questions, and codes for many of our games. If your answer isn't there, check out our forums where you can exchange tips with other gamers online.

For more information about our forums, visit **www.nintendo.com/community**.

If you don't have access to the web-site, recorded tips for many titles are available on Nintendo's Power Line at (425) 885-7529. This may be a long-distance call, so please ask permission from whoever pays the phone bill.

#### **BESOIN D'AIDE POUR L'INSTALLATIO N,L'ENTRETIEN OU LA RÉPARATION?**

Service à la Clientèle de Nintendo **WWW.NINTENDO.COM** ou appelez le **1-800-255-3700**

#### **BESOIN D'AIDE POUR JOUER?**

Sur le site **www.nintendo.com/games**, des pages sur les jeux de Nintendo présentent le déroulement des jeux, des foires aux questions et des codes pour plusieurs de nos jeux. Si la réponse que vous cherchez n'y est pas, consultez nos forums où vous pouvez échanger, en ligne, des indices avec d'autres joueurs.

Pour obtenir plus d'information sur nos forums en ligne, visitez **www.nintendo.com/community**.

Si vous n'avez pas accès au site Web, vous pouvez obtenir des conseils enregistrés pour de nombreux jeux, en utilisant la ligne de puissance de Nintendo au (425) 885-7529. Il peut s'agir d'un interurbain, demandez donc la permission à la personne responsable du compte de téléphone.

#### **¿NECESITAS AYUDA DE INSTALACION, MANTENIMIENTO O SERVICIO?**

Servicio al Cliente de Nintendo **WWW.NINTENDO.COM** o llame al **1-800-255-3700**

#### **¿NECESITAS AYUDA CON UN JUEGO?**

Las páginas de juegos de Nintendo, en www.nintendo.com/games, incluyen instrucciones paso a paso, preguntas frecuentes y códigos para muchos de nuestros juegos. Si no encuentras tu respuesta, visita nuestros foros, donde podrás intercambiar consejos con otros jugadores en línea.

Para obtener más información sobre nuestros foros, visita **www.nintendo.com/community**.

Si no tienes acceso a nuestra página web, puedes encontrar consejos grabados para muchos de nuestros juegos a través del Power Line de Nintendo, llamando al (425) 885-7529. Esta puede ser una llamada de larga distancia, así que por favor, pide permiso a la persona encargada de pagar la factura del teléfono.

The Official Seal is your assurance that this product is licensed or Official manufactured by Nintendo. Always **NIntendo** look for this seal when buying video game systems, accessories, games and related products.

Ce Sceau Officiel est votre garantie que le présent produit est agréé ou manufacturé par Nintendo. Recherchez-le toujours quand vous achetez des appareils de jeu vidéo, des accessoires, des jeux et

El Sello Oficial es su ratificación de que este producto tiene licencia o es manufacturado por Nintendo. Busque siempre este sello al comprar sistemas de vídeo juegos, accesorios, vídeo juegos, y productos relacionados.

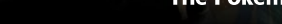

The Pokémon Company Nintendo

<u>avolution</u>

nintendo<br>**Wi-Fi** onnecti

*INSTRUCTION BOOKLET MODE D'EMPLOI FOLLETO DE INSTRUCCIONES*

Wii

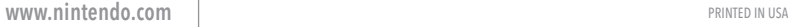

**NINTENDO OF AMERICA INC. P.O. BOX 957, REDMOND, WA 98073-0957 U.S.A.**

(Nintendo<sup>®</sup>

 $S<sub>cal</sub>$ 

d'autres produits connexes.

 $\begin{picture}(40,10) \put(0,0){\line(1,0){10}} \put(1,0){\line(1,0){10}} \put(1,0){\line(1,0){10}} \put(1,0){\line(1,0){10}} \put(1,0){\line(1,0){10}} \put(1,0){\line(1,0){10}} \put(1,0){\line(1,0){10}} \put(1,0){\line(1,0){10}} \put(1,0){\line(1,0){10}} \put(1,0){\line(1,0){10}} \put(1,0){\line(1,0){10}} \put(1,0){\line(1,0){10}} \put(1,$ 

#### **PLEASE CAREFULLY READ THE Wii™ OPERATIONS MANUAL COMPLETELY BEFORE USING YOUR Wii HARDWARE SYSTEM, GAME DISC OR ACCESSORY. THIS MANUAL CONTAINS IMPORTANT HEALTH AND SAFETY INFORMATION.**

#### **IMPORTANT SAFETY INFORMATION: READ THE FOLLOWING WARNINGS BEFORE YOU OR YOUR CHILD PLAY VIDEO GAMES.**

### **WARNING – Seizures**

- Some people (about 1 in 4000) may have seizures or blackouts triggered by light flashes or patterns, and this may occur while they are watching TV or playing video games, even if they have never had a seizure before.
- Anyone who has had a seizure, loss of awareness, or other symptom linked to an epileptic condition, should consult a doctor before playing a video game.
- Parents should watch their children play video games. Stop playing and consult a doctor if you or your child has any of the following symptoms:

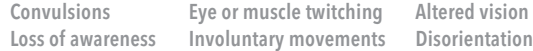

- To reduce the likelihood of a seizure when playing video games:
	- 1. Sit or stand as far from the screen as possible.
	- 2. Play video games on the smallest available television screen.
	- 3. Do not play if you are tired or need sleep.
	- 4. Play in a well-lit room.
	- 5. Take a 10 to 15 minute break every hour.

## **WARNING – Repetitive Motion Injuries and Eyestrain**

Playing video games can make your muscles, joints, skin or eyes hurt. Follow these instructions to avoid problems such as tendonitis, carpal tunnel syndrome, skin irritation or eyestrain:

- Avoid excessive play. Parents should monitor their children for appropriate play.
- Take a 10 to 15 minute break every hour, even if you don't think you need it.
- If your hands, wrists, arms or eyes become tired or sore while playing or if you feel symptoms such as tingling, numbness, burning or stiffness, stop and rest for several hours before playing again.
- If you continue to have any of the above symptoms or other discomfort during or after play, stop playing and see a doctor.

## **CAUTION – Motion Sickness**

Playing video games can cause motion sickness in some players. If you or your child feels dizzy or nauseous when playing video games, stop playing and rest. Do not drive or engage in other demanding activity until you feel better.

### **IMPORTANT LEGAL INFORMATION**

 This Nintendo game is not designed for use with any unauthorized device. Use of any such device will invalidate your Nintendo product warranty. Copying of any Nintendo game is illegal and is strictly prohibited by domestic and international intellectual property laws. "Back-up" or "archival" copies are not authorized and are not necessary to protect your software. Violators will be prosecuted. REV–E

# **WARRANTY & SERVICE INFORMATION WEDGET AND REVET AND REVET ALGORATION**

**You may need only simple instructions to correct a problem with your product. Try our website at www.nintendo.com or call our Consumer Assistance Hotline at 1-800-255-3700, rather than going to your retailer.** Hours of operation are 6 a.m. to 7 p.m., Pacific Time, Monday - Sunday (times subject to change). If the problem cannot be solved with the troubleshooting information available online or over the telephone, you will be offered express factory service through Nintendo. Please do not send any products to Nintendo without contacting us first.

#### **HARDWARE WARRANTY**

Nintendo of America Inc. ("Nintendo") warrants to the original purchaser that the hardware product shall be free from defects in material and workmanship for twelve (12) months from the date of purchase. If a defect covered by this warranty occurs during this warranty period, Nintendo will repair or replace the defective hardware product or component, free of charge. The original purchaser is entitled to this warranty only if the date of purchase is registered at point of sale or the consumer can demonstrate, to Nintendo's satisfaction, that the product was purchased within the last 12 months.

#### **GAME & ACCESSORY WARRANTY**

Nintendo warrants to the original purchaser that the product (games and accessories) shall be free from defects in material and workmanship for a period of three (3) months from the date of purchase. If a defect covered by this warranty occurs during this three (3) month warranty period, Nintendo will repair or replace the defective product, free of charge.

#### **SERVICE AFTER EXPIRATION OF WARRANTY**

Please try our website at www.nintendo.com or call the Consumer Assistance Hotline at 1-800-255-3700 for troubleshooting information and repair or replacement options and pricing. In some instances, it may be necessary for you to ship the complete product, FREIGHT PREPAID AND INSURED FOR LOSS OR DAMAGE, to Nintendo. Please do not send any products to Nintendo without contacting us first.

#### **WARRANTY LIMITATIONS**

THIS WARRANTY SHALL NOT APPLY IF THIS PRODUCT: (a) IS USED WITH PRODUCTS NOT SOLD OR LICENSED BY NINTENDO (INCLUDING, BUT NOT LIMITED TO, NON-LICENSED GAME ENHANCEMENT AND COPIER DEVICES, ADAPTERS, AND POWER SUPPLIES); (b) IS USED FOR COMMERCIAL PURPOSES (INCLUDING RENTAL); (c) IS MODIFIED OR TAMPERED WITH; (d) IS DAMAGED BY NEGLIGENCE, ACCIDENT, UNREASONABLE USE, OR BY OTHER CAUSES UNRELATED TO DEFECTIVE MATERIALS OR WORKMANSHIP; OR (e) HAS HAD THE SERIAL NUMBER ALTERED, DEFACED OR REMOVED.

ANY APPLICABLE IMPLIED WARRANTIES, INCLUDING **WARRANTIES OF MERCHANTABILITY** AND FITNESS FOR A PARTICULAR PURPOSE, ARE HEREBY LIMITED IN DURATION TO THE WARRANTY PERIO DESCRIBED ABOVE (12 MONTHS OR 3 MONTHS, AS APPLICABLE). IN NO EVENT SHALL NINTENDO BE LIABLE FOR CONSEQUENTIAL OR INCIDENTAL DAMAGES RESULTING FROM THE BREACH OF ANY IMPLIED OR EXPRESS WARRANTIES. SOME STATES DO NOT ALLOW LIMITATIONS ON HOW LONG AN IMPLIED WARRANTY LASTS OR EXCLUSION OF CONSEQUENTIAL OR INCIDENTAL DAMAGES, SO THE ABOVE LIMITATIONS MAY NOT APPLY TO YOU.

This warranty gives you specific legal rights. You may also have other rights which vary from state to state or province to province.

Nintendo's address is: Nintendo of America Inc., P.O. Box 957, Redmond, WA 98073-0957 U.S.A.

This warranty is only valid in the United States and Canada.

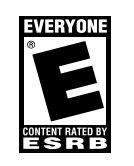

© 2007 Pokémon © 1995-2007 Nintendo/Creatures Inc./GAME FREAK inc. Developed by Genius Sonority Inc. TM, ® and the Wii logo are trademarks of Nintendo. © 2007 Nintendo. All rights reserved.

# *CONTENTS*

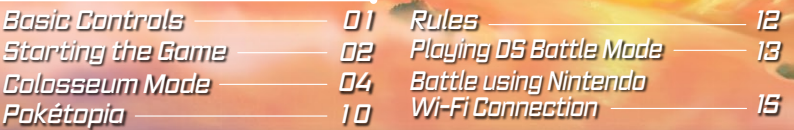

# **Basic Controls**

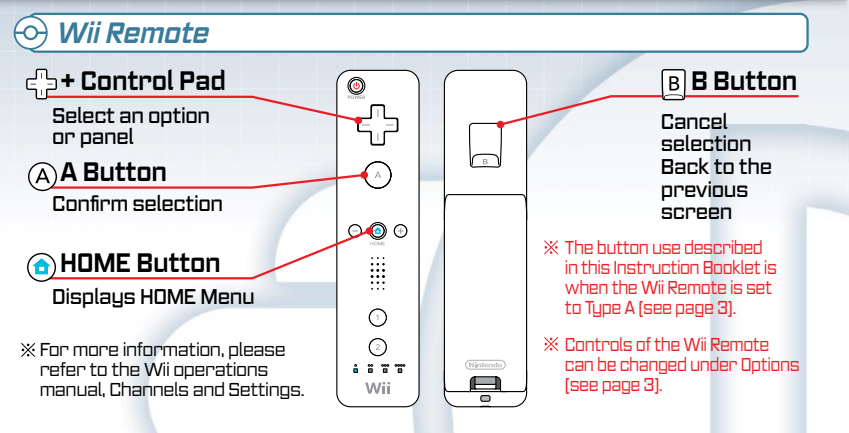

# *Moving and selecting with the Poké Ball Pointer*

When you point at the screen using the Wii Remote, a Poké Ball pointer  $\odot$  is displayed and you can select panels by using it. Press  $\left( \mathsf{A} \right)$  to confirm when a selected panel is highlighted orange.

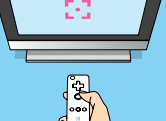

- To point at a specific area on the screen using the Wii Remote is called "pointing."
- The message "Communications with the Wii Remote have been interrupted" is displayed and the game pauses when communication has been interrupted. Press any button on the Wii Remote while pointing it at the screen. You may need to replace the batteries.

# **CAUTION: WRIST STRAP USE**

Also remember the following: Please use the wrist strap to help prevent injury to other people or damage to surrounding objects or the Wii Remote in case you accidentally let go of the Wii Remote during game play.

 $\blacksquare$  Make sure all players put on the wrist strap properly when it is their turn.

**• Do not let go of the Wii Remote during game play.** 

**• D**ry your hands if they become moist.

• Allow adequate room around you during game play and make sure that all areas you might move into are clear of other people and objects. **• Stay at least three feet from the television** 

# *Highlight*

In Pokémon Battle Revolution, the panel you pointed at last will be highlighted. Once a panel is highlighted,

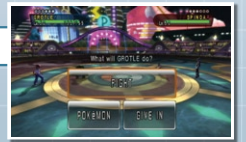

you can confirm your selection by pressing  $\left(\!\right.$   $\!\right)$  , no matter which direction the Wii Remote is pointed. Pressing  $\overline{\mathbb{A}}$  while a specific panel or item is highlighted is called confirming. Remember this, as the word confirm is used throughout this booklet.

# **Starting the Game**

Insert the Pokémon Battle Revolution Game Disc into the Wii console's Disc Slot. If the power is off, this will turn your Wii console on. You will see the screen shown on the right. Press  $\left(\widehat{A}\right)$  to continue.

You can insert the Game Disc even if the power is already on.

 $P$ ress  $\widehat{A}$  while pointing at the Disc Channel on the Wii Menu. After selecting the Disc Channel, your Wii may need to be updated. If so, please select OK. Once your Wii has been updated, you will be returned to the Wii Menu screen. Select the Disc Channel, and follow the directions displayed on the screen.

The Channel screen will be displayed. Point at Start and press  $(A)$ .

The Wii Remote wrist strap screen will be displayed.  $Press$   $\widehat{A}$  once you are ready.

Press any button (except for  $\textcircled{\tiny{\textcirc}}$  on the Wii Remote) on the title screen. After that, the control info will be displayed. Follow the directions shown on the screen.

Select a game mode on the root menu screen.

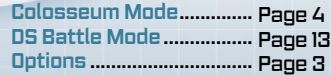

Pressing  $\boxed{B}$  returns you to the title screen.

 $\%$  29 blank blocks are needed in the Wii system memory to save the game.

 $\%$  See the Wii Operations Manual for how to delete files in the Wii system memory.

- Up to 4 save files can be created in Colosseum Mode.
- $\%$  Do not turn off the power of the Wii console while saving console as it could cause problems with your save files.

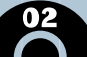

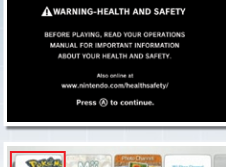

Mon  $6/25$ 

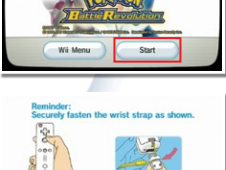

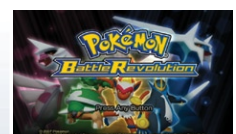

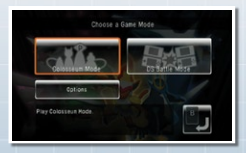

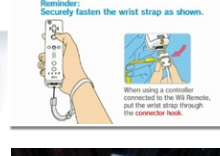

# **About Each Mode Colosseum Mode**

# *Colosseum Mode*

You will battle in various Colosseums located throughout Pokétopia (see page 10) using various Battle Passes (see page 4). You can also use the Pokémon you've raised in Pokémon Diamond and Pokémon Pearl (sold separately) by copying them to the Wii console (see page 6). Also, you can battle with various people using Nintendo Wi-Fi Connection (see page 15).

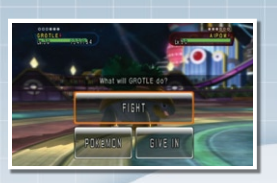

# *DS Battle Mode*

Two to four players can battle using their DS systems as controllers while battling with their Pokémon from Pokémon Diamond and Pokémon Pearl. You can choose from various types of battle-rule sets when you play (see page 13).

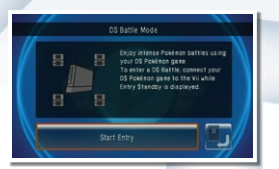

# *Options*

You can change the game's settings. Point at the panel you want to change, then press  $\widehat{A}$  to confirm.

**Announcer's voice:** Turn the announcer's voice on or off during a battle.

**How to Control:** You can choose one of the following three control types:

**Type A**: Hold the Wii Remote vertically. Press  $\left(\text{A}\right)$  to confirm and  $\left[\text{B}\right]$  to cancel. **Type B:** Hold the Wii Remote vertically. Press  $|\texttt{B}|$  to confirm and  $(\texttt{A})$  to cancel.  ${\sf S}$ ideways: Hold the Wii Remote horizontally. Press  $\oslash$  to confirm and  $\oslash$  to cancel.

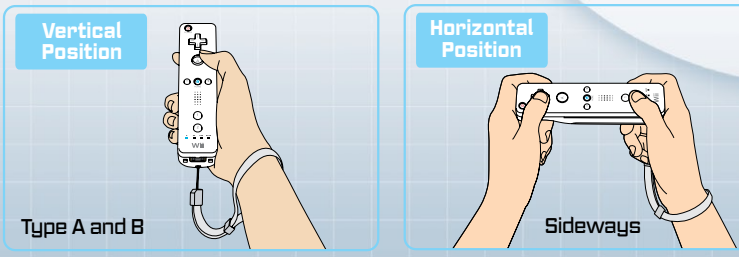

#### Poké Ball pointer is not used.

# *New Game*

The New Game option will take you to the save file screen (see page 5). Choose from one of the four files to save to and then Colosseum Mode will start.

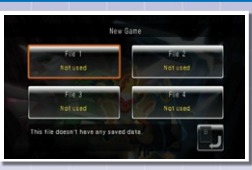

 $\epsilon$  )

 $\%$  Please note, if you start the game by selecting New Game, you will overwrite the saved file you have chosen.

When the  $\widehat{A}$  appears on-screen, press  $\widehat{A}$  to scroll through text as it appears. During the opening of the game, you will be asked to enter your name. Point at the letters on the screen and confirm your selections with  $\overline{A}$ .

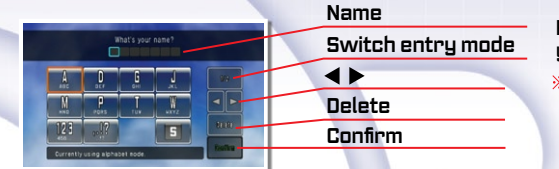

Point at Yes and confirm uour selection with  $\left(\widehat{A}\right)$ .

Your name cannot be altered once confirmed.

After you arrive at Pokétopia, a lady at the reception desk will give you instructions. During the instructions, she will give you a Battle Pass. Choose one of the Rental Passes available (see page 9). After the instructions, the screen will switch to the Colosseum Mode menu screen (see page 5).

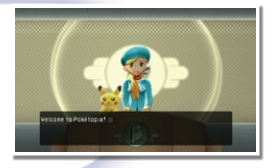

# *Continue*

You can continue a saved game (see page 5).

 $\%$  In this game, saving is always done on the Save menu. You can choose Continue once you have saved

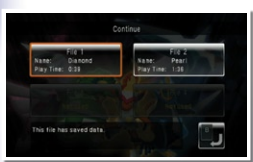

Pokémon Battle Revolution save files cannot be transferred to an SD Card.

# *Battle Pass*

your game for the first time.

A Battle Pass is a card that contains Trainer and Pokémon information. Battle Passes are necessary in order to battle in Pokétopia. You can reset any passes you've created with the reset pass panel **[38]**. **Trainer**

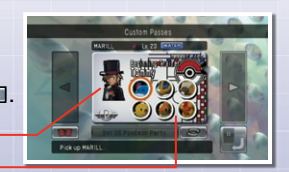

**Pokémon**

In Pokétopia, a Trainer and Pokémon that are set on a Battle Pass can enter battles. You can freely change the clothes or catchphrases (phrases spoken during a battle) of the Trainer on the Battle Pass (see page 7).

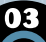

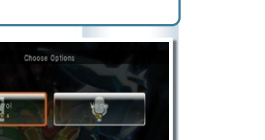

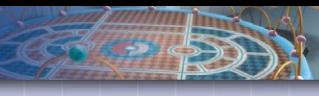

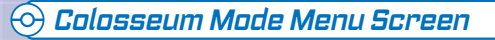

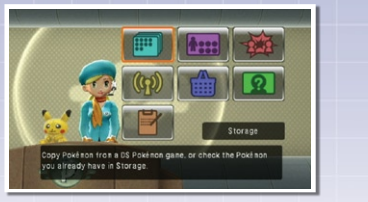

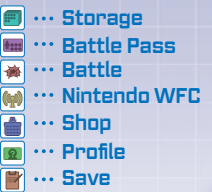

 $[ \rightarrow$ see page 6)  $B \rightarrow$ see nage 71  $I \rightarrow$ see page 91  $I \rightarrow$ see page 151  $\sqrt{\frac{1}{100}}$  ( $\rightarrow$ see page **11**) **F**  $\rightarrow$  see below) **Save** below)

#### *Profile* မြာ

### **Profile**

You can edit your information. Point at the information you want to edit and press  $\left(\widehat{A}\right)$  to edit.

**Date of birth......** You can enter your birthday. **Location .............** You can enter your location. Choose the first letter of your location and select from the list.

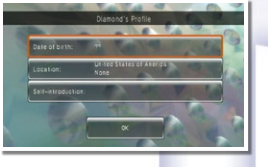

**Self-introduction .....** You can introduce yourself. Maximum 48 letters.

#### ക *Save*

In Save, you can save your progress in the game. When you choose Continue (see page 4) from the title screen, you can play a saved game. Also, you can save a Battle Pass to a Wii Remote or load Battle Pass data that is in a Wii Remote.

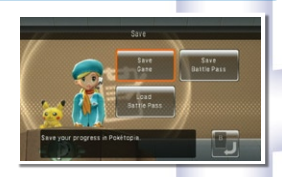

#### **A** Save

Choose Yes (shown to the right) to save a game.

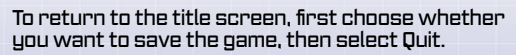

- To delete files in the Wii system memory, please refer to the Wii operations manual.
- **IMPORTANT LEGAL INFORMATION** Pokémon Battle Revolution data cannot be transferred to an SD Card.

05

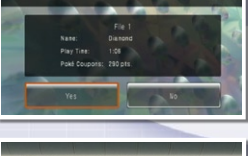

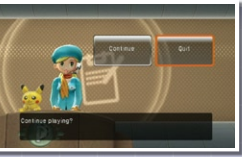

### **Save or Load a Battle Pass**

You can save a Battle Pass to a Wii Remote. A Battle Pass saved in this way can be taken with you. If you play Pokémon Battle Revolution on a different Wii console, you can use the saved pass in Free Battle. Please follow the instructions shown on the screen to save or load a Battle Pass.

- Do not turn off the power of the Wii console while saving as it could cause problems with your save files.
- $\%$  If there's other data on the Wii Remote (aside from Mii data), it may be overwritten.

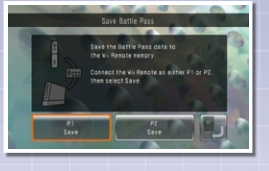

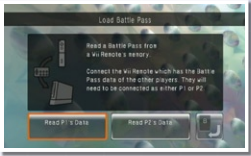

# *Connecting to the Nintendo DS*

These are the instructions on what to do when you want to connect to your Nintendo DS.

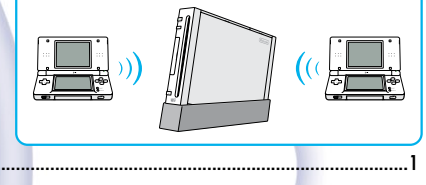

.................... Number of players (max. 4)

- **Necessary items**
- Wii console...
- Nintendo DS or Nintendo DS Lite (sold separately) ...............................................................
- Wii Pokémon Battle Revolution game disc .................................................................... 1
- Nintendo DS Pokémon Diamond or

Pokémon Pearl game card (sold separately)......... Number of players (max. 4) Order of operation differs from mode to mode. Please see page 6, 1 1, and 13 for more information.

06

# *Copying Pokémon to Storage*

Storage is where you save Pokémon you have copied to the Wii console. You can copy Pokémon data from Pokémon Diamond and Pokémon Pearl to Storage.

 $\mathbb X$  After being copied to the Wii console, your Pokémon will remain in the DS. Pokémon holding items will also be copied. You cannot earn experience points from the battles in Pokémon Battle Revolution.

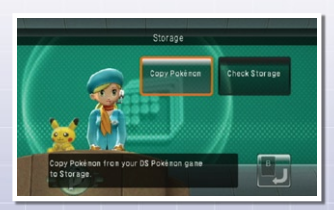

#### **Copy Pokémon**

Choose Copy Pokémon, shown on the screen to the right.

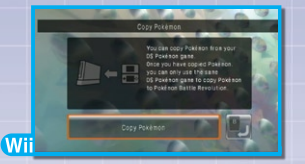

Once the screen displays connection standby, turn on Pokémon Diamond or Pokémon Pearl, choose "CONNECT TO Wii" on the Diamond/ Pearl main menu

screen and confirm with  $\left( \widehat{A} \right)$ . The Pokémon in Pokémon Diamond or Pokémon Pearl will be automatically copied.

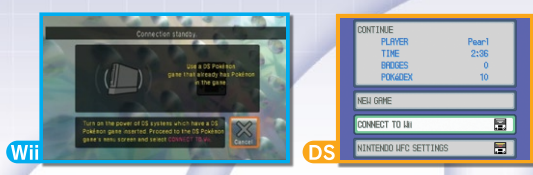

Do not turn the DS or Wii console's power off while it's reading data. When the screen below appears, copying is complete. Follow the instructions on the screen and turn off the

DS's power.

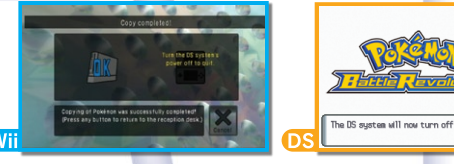

#### **Check Storage**

You can check Pokémon that you copied. Also, you can search through them.

#### **About Connection Errors**

An error message could appear occasionally. Follow the instructions on the screen when this happens.

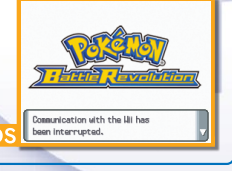

# *Battle Pass*

**IMPORTANT LEGAL INFORMATION** are lent to you in Pokétopia, and Friend Passes are given to you by friends. There are three types of Battle Passes: Custom Passes are created from Pokémon copied from Pokémon Diamond and Pokémon Pearl, Rental Passes

#### **Custom Passes** You can create Custom Passes using Pokémon

you've copied to Storage.  $\mathbb X$  You cannot create a

Custom Pass unless you have Pokémon in Storage (see page 6).

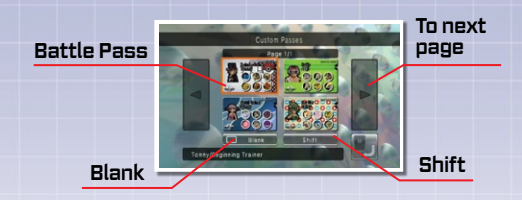

After copying Pokémon, when you choose Battle Pass for the first time, instructions on how to create Custom Passes will appear. Choose your favorite design and then choose Create Custom Pass at the bottom of the screen. Choose your character using  $\blacktriangle \blacktriangledown$ , confirm your selection then enter a name. Now, you are ready.

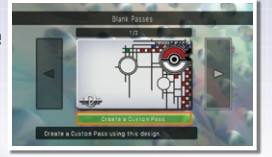

 $\epsilon$  )

- $\%$  A Blank Pass is a Pass that nothing has been set on it yet.
- Choose Set DS Pokémon Party if you want to set your party Pokémon from Pokémon Diamond or Pokémon Pearl.
- You cannot battle without setting Pokémon on Custom Passes.

#### **Editing Battle Passes**

Point and choose the Battle Pass you would like to edit. If you need to edit the Trainer, point at the Trainer. If you need to edit a Pokémon, point at that Pokémon.

Rental Passes can only be edited in Rental Pass, and Custom Passes can only be edited in Custom Pass. You cannot interchange Pokémon from Rental Passes with those from Custom Passes.

#### **Editing the Trainer**

Once you choose a Trainer, choose the content you'd like to edit.

 $\%$  Appearance, Catchohrases, and Pass Designs will increase as the game progresses.

#### **Editing Pokémon on Custom Passes**

Choose the  $\bigcirc$  icon on a Battle Pass and confirm that you want to edit the Pokémon on the Battle Pass.

#### **Switch Pokémon**

Select a Pokémon first. Then, confirm while holding the Pokémon over an already-set Pokémon on the same Pass or after moving to another Pass.

#### **Setting Pokémon**

If you confirm over a blank  $\bigcap$ icon, you can set a Pokémon from Storage.

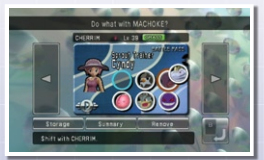

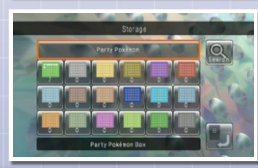

#### **Switch with Pokémon in Storage**

After selecting and confirming the Storage panel, choose a Pokémon in storage, and confirm your selection with the Shift with (Pokémon name) panel to switch.

#### **Summary/Remove**

Confirm on the Summary panel to check the stats and moves of the selected Pokémon. Confirm on the Remove panel to remove the Pokémon from the pass.

Copied Pokémon will be moved to Storage.

#### **Rental Passes**

You can check Rental Passes or edit the Trainers on them. You can switch Pokémon between different passes in Rental Pass.

You cannot set Pokémon from Storage to a Rental Pass.

#### **Friend Passes**

You can check Battle Passes you've gotten from friends or from battling on Nintendo WFC. You can not edit Friend Passes.

#### **Search**

You can search for Pokémon by specific topics.

# *Battle*

You can enjoy various battles using Battle Passes.

#### **Colosseum Battle**

You can challenge various Colosseums in Pokétopia (see page 10).

#### **How to start a battle**

Point at a Pokémon and then confirm your selection. The order in which you select the Pokémon is the order that they will battle. You can cancel a selection by pointing at the selected Pokémon and confirming it again.

**IMPORTANT LEGAL INFORMATION About battles** The number of Pokémon varies depending on Colosseum rules.

**FIGHT.............** Attack using Pokémon moves. **POKéMON .....** Switch Pokémon or check their stats. **GIVE IN...........** Quit the battle.

09

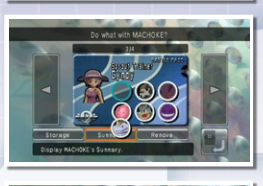

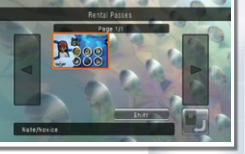

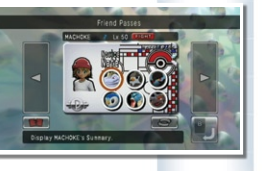

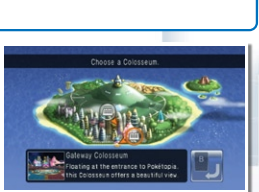

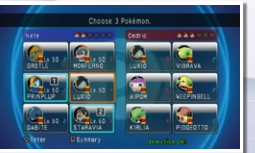

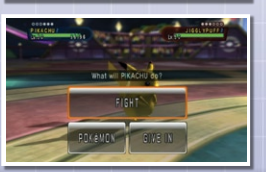

#### **Your Pokémon Level Gender Current HP/Max HP Opponent's Pokémon Your Pokémon's move Current PP/Max PP HP (Hit points) ............** Pokémon's health. When its HP reaches 0 upon receiving damage, the Pokémon faints and can no longer battle. **PP (Power points).....** The number of times that a Pokémon can use its move. When a move's PP reaches 0, the Pokémon can no longer use that move.

**Pokémon's Gender ...**  $\sigma$  is male;  $\hat{P}$  is female. Not all Pokémon genders are known.

#### **Quicksave or retire**

After each victory at a Colosseum, you are asked if you want to continue battling.

**What you will see on the battle screen**

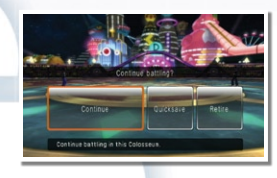

REV)

#### **Free Battle**

Battle with Friend Passes obtained from others, or battle with two players. When you choose Two Players battle and One Wii Remote, hand the Wii Remote to P2 after P1 has chosen their move.

#### **List of move controls**

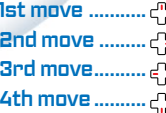

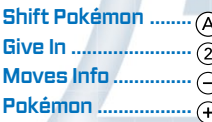

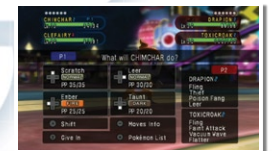

#### **Battle Tutorial**

You can check detailed information and tips about Pokémon battles.

**Pokétopia**

#### *Colosseum* Ю

Pokétopia is a Pokémon-battle theme park that everyone should visit at least once in their life. There are various Colosseums, each with their own conditions for you to clear. You can receive various presents upon clearing each Colosseum. There are many Colosseums and battle rules in Pokétopia. Clear them all to battle the best Trainers.

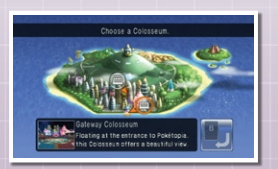

#### **About Perfect Points**

In a battle against a Trainer other than a leader, if you win without having any of your Pokémon faint, you can earn one Perfect Point. Upon clearing a Colosseum, you can earn Poké Coupons depending on how many Perfect Points you earned. When you lose a battle, you will be asked if you'd like to

continue. If you answer Yes, you can battle the same Trainer again by using one point. If you answer No, you will retire and will go back to the menu.

Perfect Points will be reset if you clear a Colosseum or retire.

 $\%$  There are some battles where you cannot continue.

#### *Poké Coupons and the shop* လ

When you clear each Colosseum, Poké Coupons are given to you as a reward. If you collect Poké Coupons, you can purchase various goods at the shop.

#### **Gear**

You can purchase gear to use on your Battle Pass Trainers.

#### **Mystery Gift**

You can purchase some items with the Poké Coupons and send them to Pokémon Diamond or Pokémon Pearl. The amount of items you can purchase will increase as you progress in the game (see page 6). If you purchase a Mystery Gift, instructions will appear on the screen. After reading the instructions, choose Next. When the screen shown on the right appears, prepare your DS with Pokémon Diamond or Pokémon Pearl in it.

#### $\%$  Do not turn on the DS power yet.

 $\%$  You cannot receive Mustery Gifts unless you have a DS and Pokémon Diamond or Pokémon Pearl. You cannot save the ourchased Mustery Gifts in the Wii, so please be prepared before you start the distribution.

Save the game before the distribution starts. Then choose Start Distribution on the screen.

**IMPORTANT LEGAL INFORMATION** choose MYSTERY GIFT If the screen shown to the right appears, turn on the DS's power and from the Diamond/Pearl main menu screen.

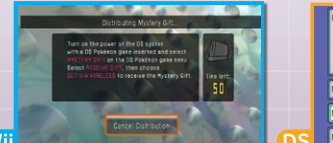

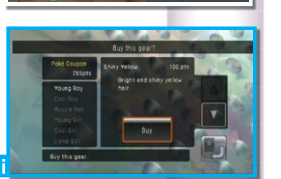

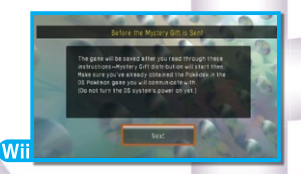

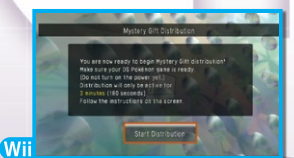

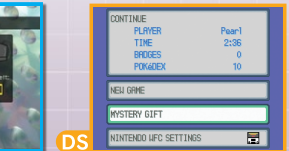

On the DS, choose GET VIA WIRELESS. You will start receiving the gift. After distribution is complete, follow the instructions on the screen and turn off the DS's power.

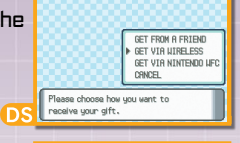

 $NF0$ TRASH EVIT

 $\mathbf{N}$ 

A Mystery Gift will be sent together with a Wonder Card. If you have three Wonder Cards in Pokémon Diamond or Pokémon Pearl already, you cannot receive a new one. Choose TRASH so that you will have no more than two cards before receiving.

Discarded cards cannot be retrieved.

Gifts can be received from the deliveryman in any Pokémon Mart in the game.

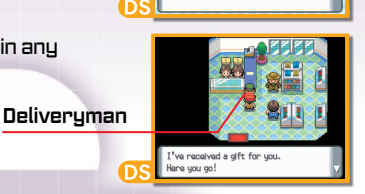

**Unnder Card** You have already received rou nave aireacy<br>this gift before.

Honder Card

# **Rules**

# *Lv. 30 Open and Lv. 50 All*

In Pokétopia, there are two rules that determine Pokémon's levels for the battle. Some Colosseums only have Lv. 30 Open

#### **Lv. 30 Open (Colosseum Mode only)**

If the highest level of your own Pokémon is below Ly. 30, the opponent's Pokémon will all be Lv. 30. If your own Pokémon is Lv. 30 or higher, the opponent's

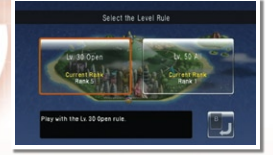

Pokémon's levels will become the same as your highest level Pokémon.

#### **Lv. 50 All**

Your Pokémon that are below Lv. 50 will become Lv. 50, and the ones that are above Lv. 50 will also become Lv. 50. (You can still use any moves they know.) The opponent's Pokémon's levels will also become Lv. 50.

#### **Battle Rules**

In Free Battle (see page 10) or DS Battle Mode (see page 13), you can set rules prior to the battle. Also, you can save custom rules.

**Anything Goes ............** You and your opponent can both battle freely.

**Lv. 50 All .......................** You can double-check the Lv. 50 All rules. **Edit Rule (Rule 1~3) ....** You can create up to three rule sets and save them.

## **Edit Rule (Rule 1–3)**

In order to change a numeric value, point at  $\blacktriangle \blacktriangledown$  and confirm. Allow or Disallow switches when you confirm the selection. You can name rules with the Rename Rule option. You can change rules back to their default status with the Reset option.

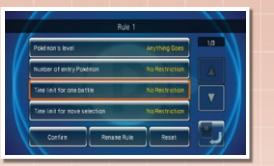

# **Playing DS Battle Mode**

# *About DS Battle Mode*

In DS Battle Mode, you can enjoy 3-D battles using your DS and your Pokémon Diamond or Pokémon Pearl Pokémon with two to four players (see page 6 for more details).

**Two Player Battle...........** One-on-one battle.

**Tournament Battle .........** Three or four players can battle in a tournament battle.

# *How to start DS Battle Mode*

Choose DS Battle Mode on the root menu screen. Then, choose a saved file.

- $\%$  I lse the Wii Remote for controls except when in battles.
- $\%$  You can play without having a save file in Colosseum Mode.
- $\mathcal{R}(\widehat{\mathbf{G}})$  cannot be used during DS Battle Mode.

PLAYER<br>TIME<br>BROGES<br>POK&DEX

Pearl<br>2:36

स्रो

When the screen shown on the right appears, choose Start Entry.

When Entry Standby appears on the screen, turn on the power of the DS with Pokémon Diamond or Pokémon Pearl in it. Then choose CONNECT TO Wii on the Diamond/Pearl Main Menu Screen.

Once you know who is participating, choose Start on the Wii console.

**IMPORTANT LEGAL INFORMATION CONTINUES** 

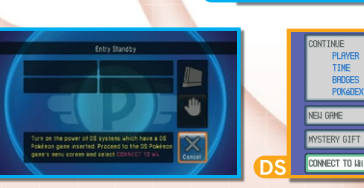

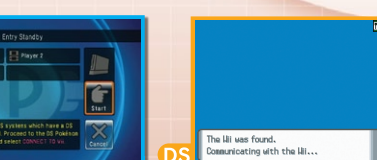

 $\%$  In a Tournament Battle, the combination of the battling players will be decided by the order in which the players are confirmed.

In the DS Battle Mode lobby, choose the battle style, Colosseum, and rules. In the Rules option, you can create up to three of your own rule sets and save them. Then, choose participating players and finally the Pokémon.

 $\%$  You can choose to battle in Colosseums you've cleared in Colosseum Mode.

Once the battle starts, controls are transferred to the lower screen of the DS.

You cannot gain Experience Points.

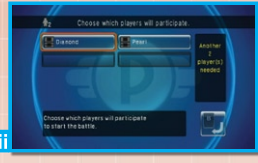

 $\overline{z}$ 

**Wiil** 

In order to use a move, touch FIGHT on the lower screen of the DS, or choose FIGHT using the + Control Pad and confirming with the A Button. On the next screen, touch the move you'd like to use, or choose it using the + Control Pad and confirming with A Button. If it's a Double Battle, choose which Pokémon you want to use your move on.

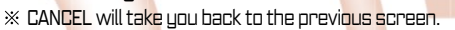

In order to switch Pokémon, touch POKéMON, or choose POKéMON using the + Control Pad and confirming with A Button. On the next screen, choose the Pokémon you'd like to shift with, and confirm with "SHIFT"

In order to check a Pokémon's summary or moves, touch POKéMON, or choose POKéMON with the + Control Pad and confirm with the A Button. After choosing the Pokémon that you want to see, touch SUMMARY or CHECK MOVES to check.

To quit a battle by giving up, touch GIVE IN, or choose GIVE IN with the + Control Pad and confirm with the A Button. Follow the instructions on the screen.

**P1's**

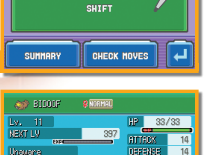

**CHECK MOVES** 

GIVE IN

**PTDOOF** 

POKAMO

In order to battle again, choose Battle Again. In order to change participating members, choose Change Players.

Choose Change Rules to return to the Colosseum section screen where you can change the rules. Choose Back to Lobby if you want to return. When you quit, follow the instructions Wii on the DS screen.

**What you will see on the battle screen in a Two Player Battle**

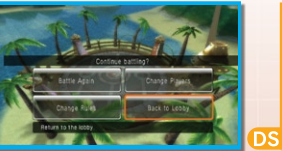

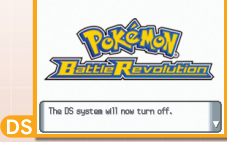

Ignores any change in **Bu from hold** 

> **P2's Pokémon**

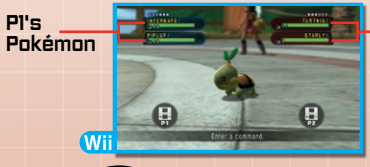

# **Battle Using Nintendo Wi-Fi Connection**

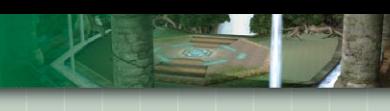

# *Nintendo Wi-Fi Connection*

Wi-Fi Battle is the mode where you use Nintendo Wi-Fi Connection and battle with people far away. In order to enjoy a Nintendo WFC Battle, you need the following equipment and setup.

#### **Necessary items**

- Wii console, Wii Remote ...................................................................................................... 1
- Wii Pokémon Battle Revolution Game Disc ................................................................... 1
- $\bullet$  Broadband enabled Internet connection

#### **Internet connection using wireless LAN**

·Access point, or Nintendo Wi-Fi USB connector (sold separately). ·DSL or cable.

#### **Internet connection using LAN**

·Wii LAN adaptor, LAN cable (sold separately). ·Broadband Internet connection such as broadband router, or cable.

- For detailed instructions concerning connection, please refer to the Wii Operations Manual, Channels and Settings (Wii Settings and Data Management).
- For the details on equipment compatible with Nintendo Wi-Fi Connection, please refer to www.nintendowifi.com.

#### **Wi-Fi settings**

In order to connect to the Internet, you need to set up your connection to Nintendo Wi-Fi Connection. Choose Wi-Fi Options from the Wii Menu.

Please refer to the Wii Operations Manual, (Wii Settings and Data Management) .

#### **If you cannot connect**

If you cannot connect to Nintendo Wi-Fi Connection, error details and an error code will appear on the screen. Please refer to the Troubleshooting section in the Wii Operations Manual, or go to support.nintendo.com for more information.

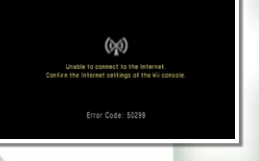

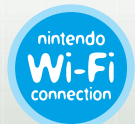

Nintendo Wi-Fi Connection is an online game-play system provided by Nintendo for people to connect and play games worldwide.

- The nickname you use will be seen by others when playing multiplayer games using Nintendo WFC<sup>'</sup>
- **IMPORTANT LEGAL INFORMATION** To protect your privacy, do not give out personal information such as last name, phone number, birth date, age, e-mail or home address when communicating with others.
- The End User License Agreement which governs Wii online game play and sets forth the Wii Privacy Policy is available in the Wii console's System Settings and online at http://www.nintendo.com/consumer/systems/wii/en\_na/privacy.jsp.

15

# *Wi-Fi Battles*

Pokémon Battle Revolution allows you to connect to people far away using Nintendo Wi-Fi Connection.

There are two kinds of Wi-Fi Battles:

- · Battle with Someone (see below).
- · Battle with a Friend whose Friend Code you have registered (see page 17).

It will be a one-on-one battle, choose Single Battle or Double Battle.

When you connect to Nintendo Wi-Fi Connection, your player name, Trainer name, or Pokémon nickname may be seen by others. To protect your privacy, do not give out personal information such as last name, phone number, birth date, age, e-mail or home address when communicating with others.

If you confirm Wi-Fi Battle from the Nintendo WFC menu, the screen shown on the right will appear.

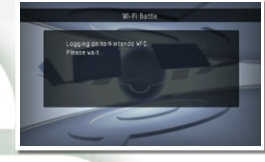

If you're successfully connected to Nintendo WFC, the Wi-Fi menu screen shown on the right will appear.

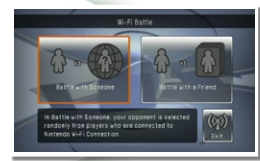

#### **Battle with Someone**

You can battle with someone who is also looking for an opponent.

- The original name of the Pokémon, not its nickname, will be displayed.
- Edited catchphrases will not be shown during battles, however, preset catchphrases will he shown.
- If you have 60 Friend Passes, you cannot add or register the opponent's Friend Pass that you traded (see page 9).

Choose a Colosseum, then choose Single Battle or Double Battle. Next, choose the Battle Pass you want to use.

 $\mathbb X$  The level rule is Lv. 50 All only.

When asked if you would like to search for an opponent, answer Yes, and the search will begin. When an opponent is found, the battle begins.

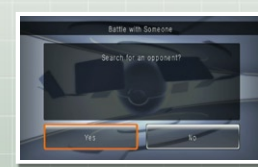

16

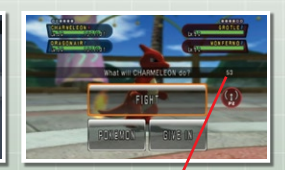

**Remaining time to enter move selection**

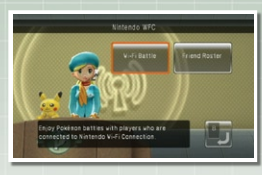

When you battle with someone, the time limit to enter a move is 60 seconds. After 60 seconds, the move will be determined automatically.

After the battle, the options shown on the right will appear. If both players choose Yes, you can battle with the same opponent again.

If one chooses No, a question asking you if you want to exchange Friend Passes will appear on the screen. If both choose Yes, your Friend Passes will be exchanged.

**If you already have 60 Friend Passes, you cannot** add more Friend Passes, even if you exchange (see page 9).

#### **Battle with a Friend**

You can battle with a friend who is registered on your friend roster. On the Wi-Fi Battle screen, if you choose "Battle with a Friend" and confirm, a screen will show the connection status of your friends. Here, you can check the connection status of your friends (Not connected, Stand by, Seeking someone to battle).

#### **When you host a battle**

First, choose Invite in the Battle with a Friend Lobby. Next, choose a Colosseum, then select the rules, battle style, and confirm your selection.

 $\%$  Even if you set the time limit for one battle option in  $\%$ Rule 1–3, it won't be applied when you are battling with a friend.

Choose the Battle Pass that you want to use for the battle, the screen then returns to the Battle with a Friend Lobby. Your own connection status will change to Seeking Someone to Battle. Here, if you press the Change Battle Conditions panel, you can change the battle conditions.

If you're successfully connected to Nintendo WFC, the menu screen shown on the right will appear.

After the battle, both players will automatically If the opponent asks for a battle, the battle begins. exchange Friend Passes.

**If you already have 60 Friend Passes, you cannot** add more Friend Passes, even if you exchange (see page 9).

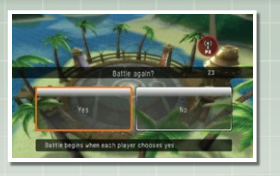

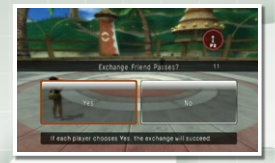

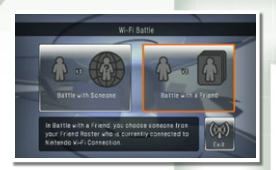

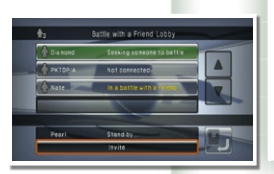

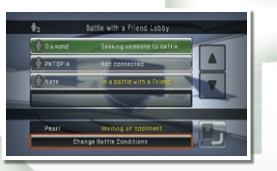

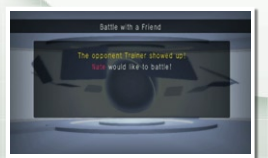

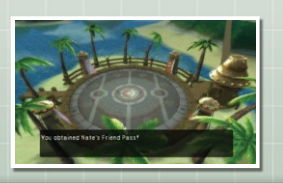

#### **Applying for and Joining a battle**

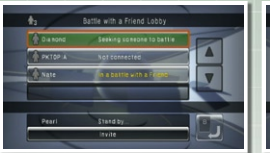

If your friend is seeking someone to battle, you can join them and battle. Simply choose a friend from the list of those that are "Seeking someone to battle. " The following screen will appear.

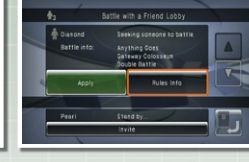

After checking the rules, choose a Battle Pass to use in the battle.

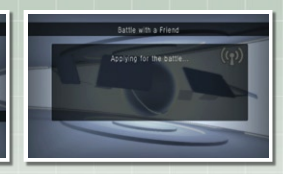

 $\mathcal{L}_{\mathcal{F}}$ 

When preparation is complete, the battle starts.

# *Friend Roster*

Check and register your friend's information here.

#### **Friend Roster**

If both players are registered as friends with each other, their name will appear. If only one party enters a friend code, the name will appear as "?????." If you choose that friend, you can check their information. Also, you can delete them from the list.

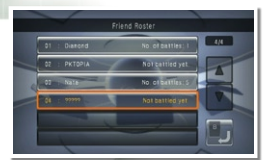

#### **Friend code entry screen Your friend code** You can enter a friend code

- You cannot enter friend codes without connecting to Nintendo WFC.
- You can register up to 30 friend codes.

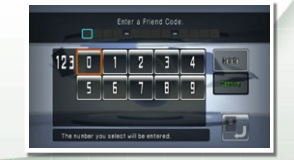

# You can check your friend code.

- $\%$  Your friend code will not appear unless you have connected at least once to Nintendo WFC.
- $\mathcal{R}(\widehat{\bullet})$  cannot be used when using Nintendo Wi-Fi Connection.
- Your friend code is different from your Wii number.
- **X** You cannot use your friend codes from Pokémon Diamond or Pokémon Pearl in this game.

18

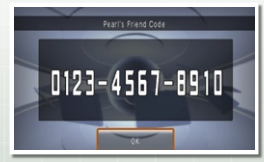

When Nintendo WFC is busy, the screen shown on the right may appear. If this happens, please wait a little while, then try to connect again.

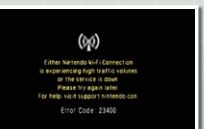

**Nintendo Wi-Fi Connection allows multiple Pokémon Battle Revolution owners to play together over the internet—even when separated by long distances.**

- To play compatible games over the Internet, you must first set up the Nintendo Wi-Fi Connection (Nintendo WFC) on your Wii console.<br>Please see the Nintendo Wi-Fi Connection instruction booklet, available at www.nintendo.co setting up your connection.
- To complete the Nintendo WFC setup, you will also need access to a PC that has a wireless network device installed (such as a wireless<br>router) and an active broadband Internet account.
- If you do not have a wireless network device installed on your PC, you can order a Nintendo Wi-Fi USB Connector (sold separately) directly from Nintendo.

For additional information on the Nintendo WFC, setting up your system, visit support.nintendo.com (USA, Canada and Latin America) or call 1-800-895-1672 (USA/Canada only).

19

**IMPORTANT LEGAL INFORMATION** 

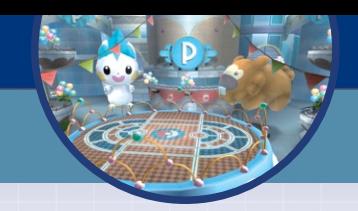

20

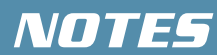